# url networks **Critical Information Summary: Fax to Email**

# **Information About the Service**

A Fax to Email service allows you to send and receive a fax using your email program. By using our service customers can fax you directly using your own dedicated fax number and the fax will be delivered to your nominated email address.

A minimum term of one month is required for a Fax to Email service. If you wish to cancel your service we require written notice one full calendar month in advance of the termination date.

#### **What is Included:**

- Web based self-management interface to control your service
- Ability to send and receive faxes via your regular email account
- Single Fax Number

#### **What is not Included:**

- Hardware
- Email account
- Number porting fees (apply if you wish to transfer your number from another carrier)
- Dishonour and late payment fees

#### **Important Restrictions:**

- International phone numbers cannot be used with this service
- No more than 1000 fax pages can be received on this service per month

#### **Important Qualifications:**

● Must have an existing email account

# **Information About Pricing**

#### **Minimum Monthly Fee Schedules:**

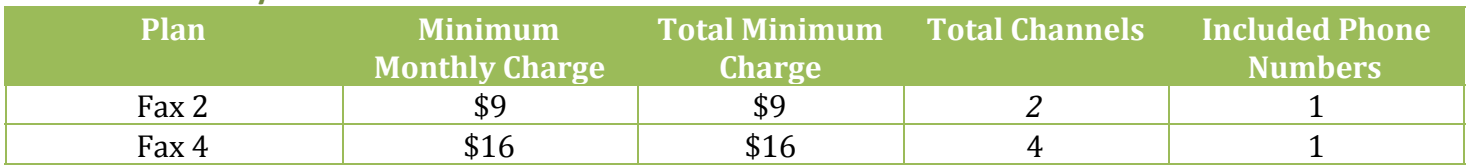

#### **Call Charges:**

*All per minute calls are billed in per second increments*

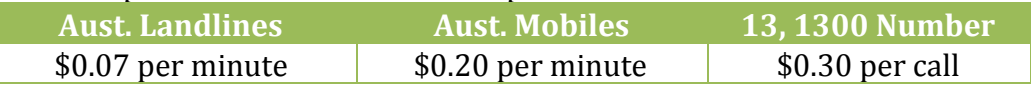

# url networks **Critical Information Summary: Fax to Email**

## **Other Information**

This is a summary only. For full product details, including all fees and charges please visit: <http://url.net.au/services/fax-to-email/>

## **Billing Information**

This service is billed on the 1<sup>st</sup> of every calendar month where the service fee is billed in advance and calls are charged in arrears.

## **Usage Information**

You can always keep track of your monthly call spend by visiting [https://billing.url.net.au](https://billing.url.net.au/) and selecting the "Unbilled Calls" link. This will display your current month's call spend. Call spend data is updated hourly.

You can also enable call spend notifications by doing the following steps:

- 1. Browse to [http://www.url.net.au](http://www.url.net.au/) select "Client Login" then enter your login detail in the "Billing Portal" section.
- 2. Once logged in click "My Details"
- 3. Scroll down and set the "Call Spend Notification \$" to the desired value
- 4. Click "Save Changes" to apply

## **We Are Here to Help**

If you have any questions you can contact us via:

- Email: [support@url.net.au](mailto:support@url.net.au)
- Phone: 1300 33 11 78 (+61 3 9008 5900)
- Fax: 03 9020 2000
- Internet: [http://www.url.net.au](http://www.url.net.au/)

#### **Dispute Process**

If you wish to make a complaint you can access our Complaints Handling Policy by visiting: <http://www.url.net.au/legal/>

## **Telecommunication Industry Ombudsman**

If you feel unsatisfied with the complaint resolution obtained after following the Dispute Process you may contact the Telecommunication Industry Ombudsman (TIO). The TIO can be contacted by calling 1800 062 058 or via the Internet link: [www.tio.com.au](http://www.tio.com.au/)